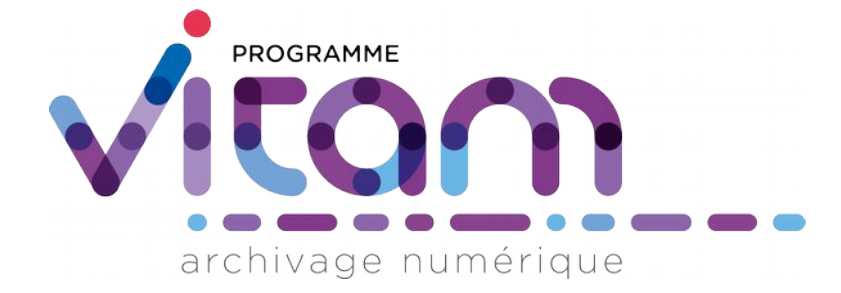

# Documentation Vitam Guide de lecture

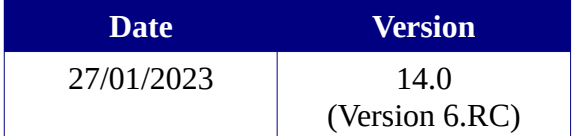

# **État du document**

```
O En projet \bigcirc Vérifié \bigcirc Validé
```
# **Maîtrise du document**

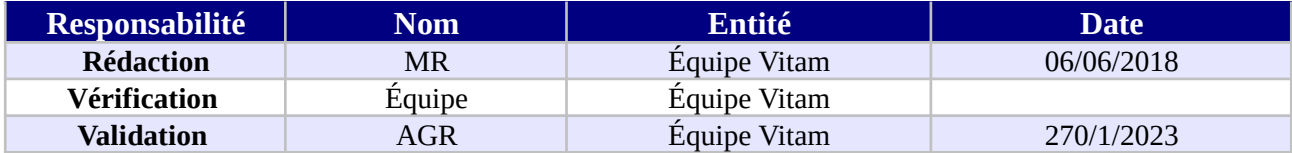

# **Suivi des modifications**

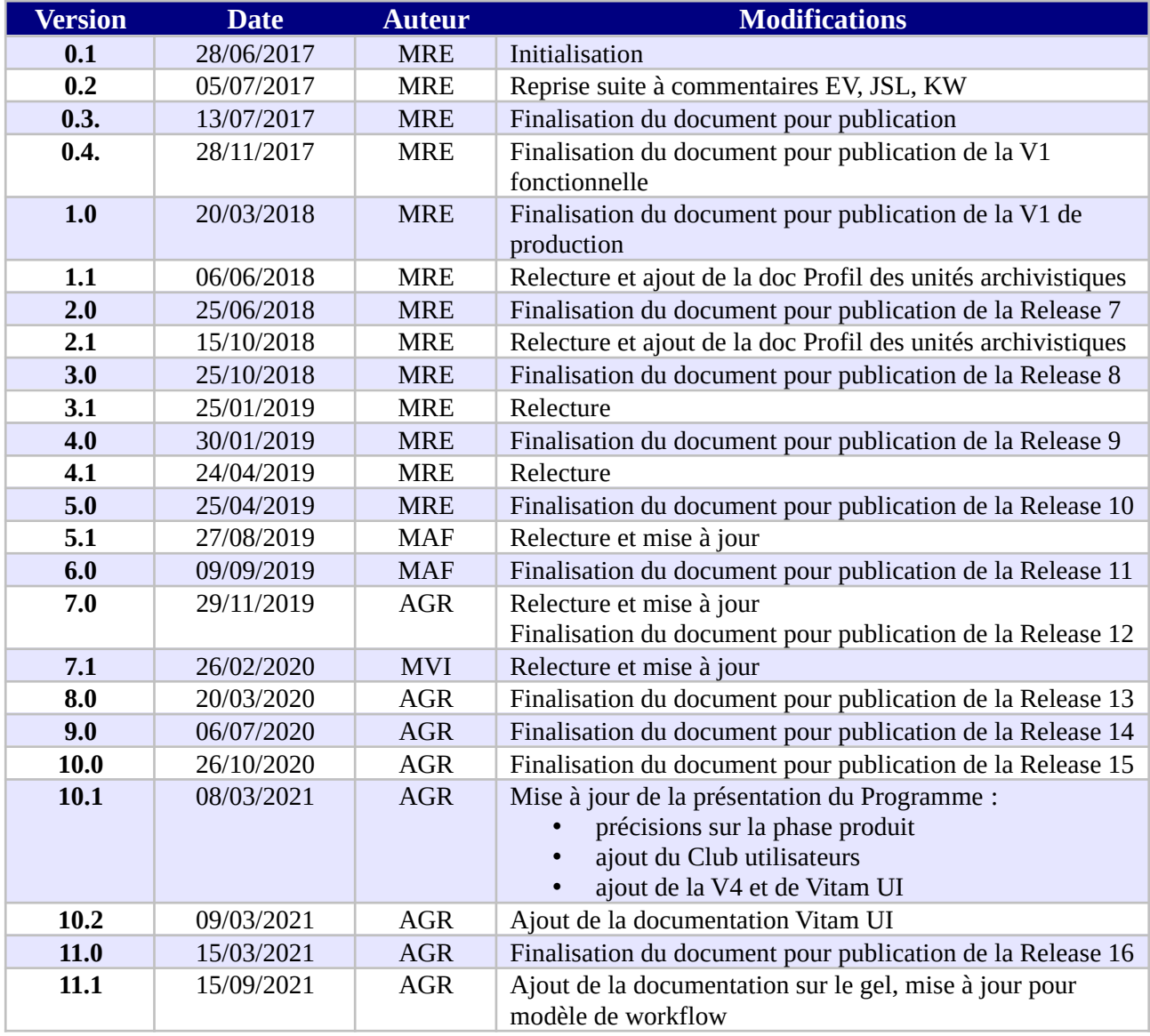

*Programme Vitam – Documentation - Guide de lecture – v 14.0*

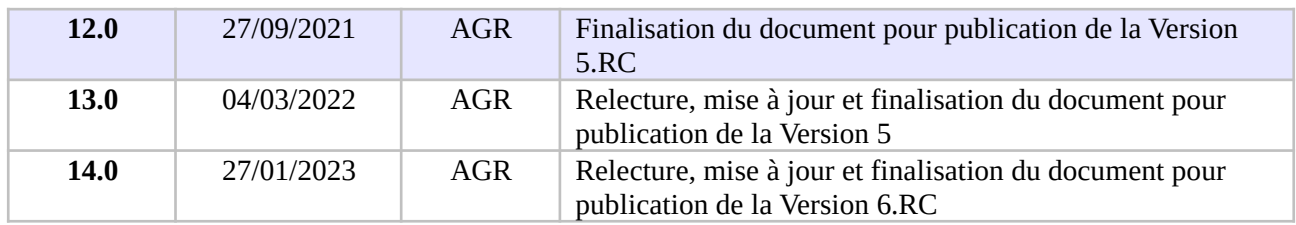

## **Licence**

La solution logicielle VITAM est publiée sous la licence CeCILL 2.1 ; la documentation associée (comprenant le présent document) est publiée sous [Licence Ouverte V2.0](https://www.etalab.gouv.fr/wp-content/uploads/2017/04/ETALAB-Licence-Ouverte-v2.0.pdf).

# Table des matières

# **Table des matières**

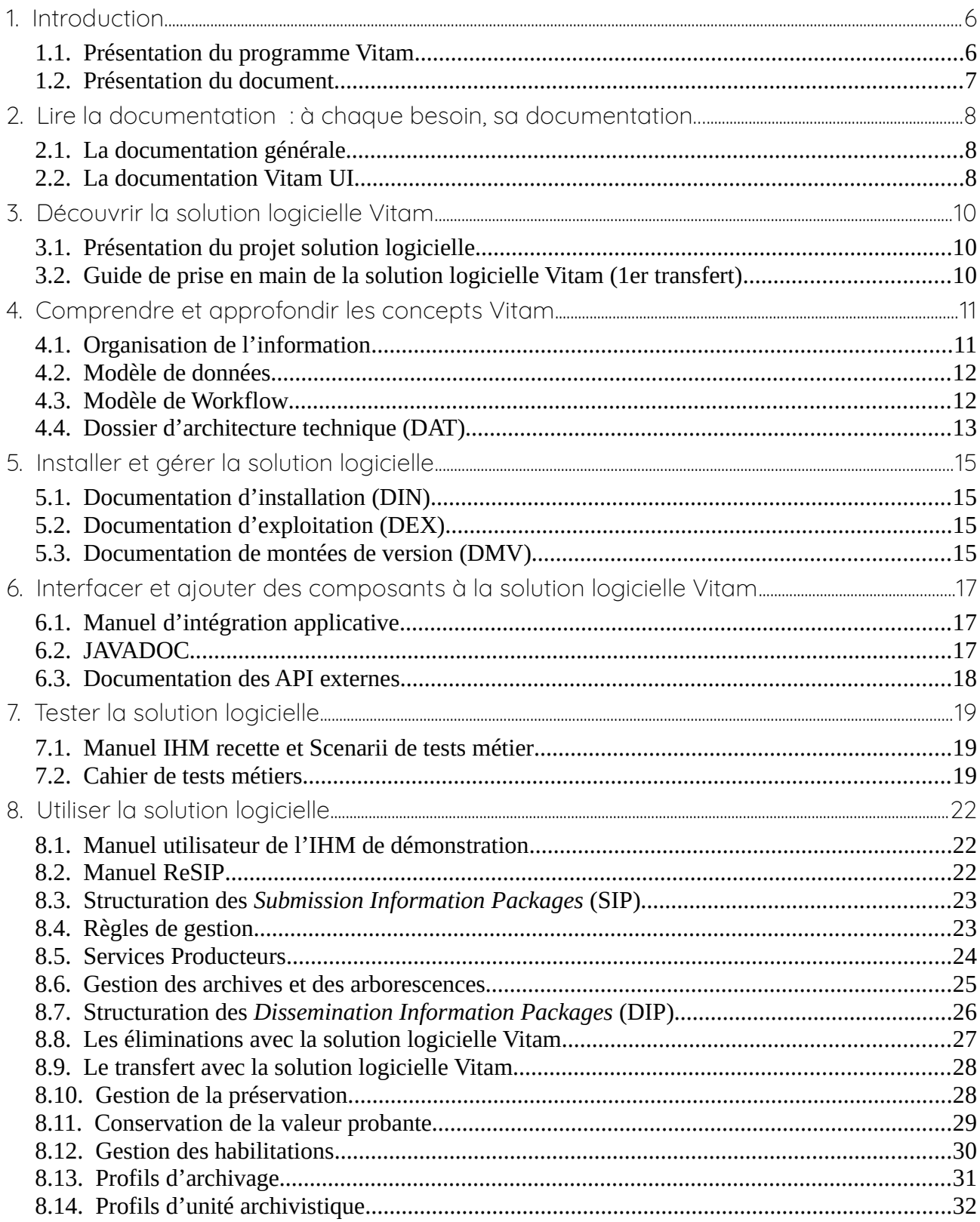

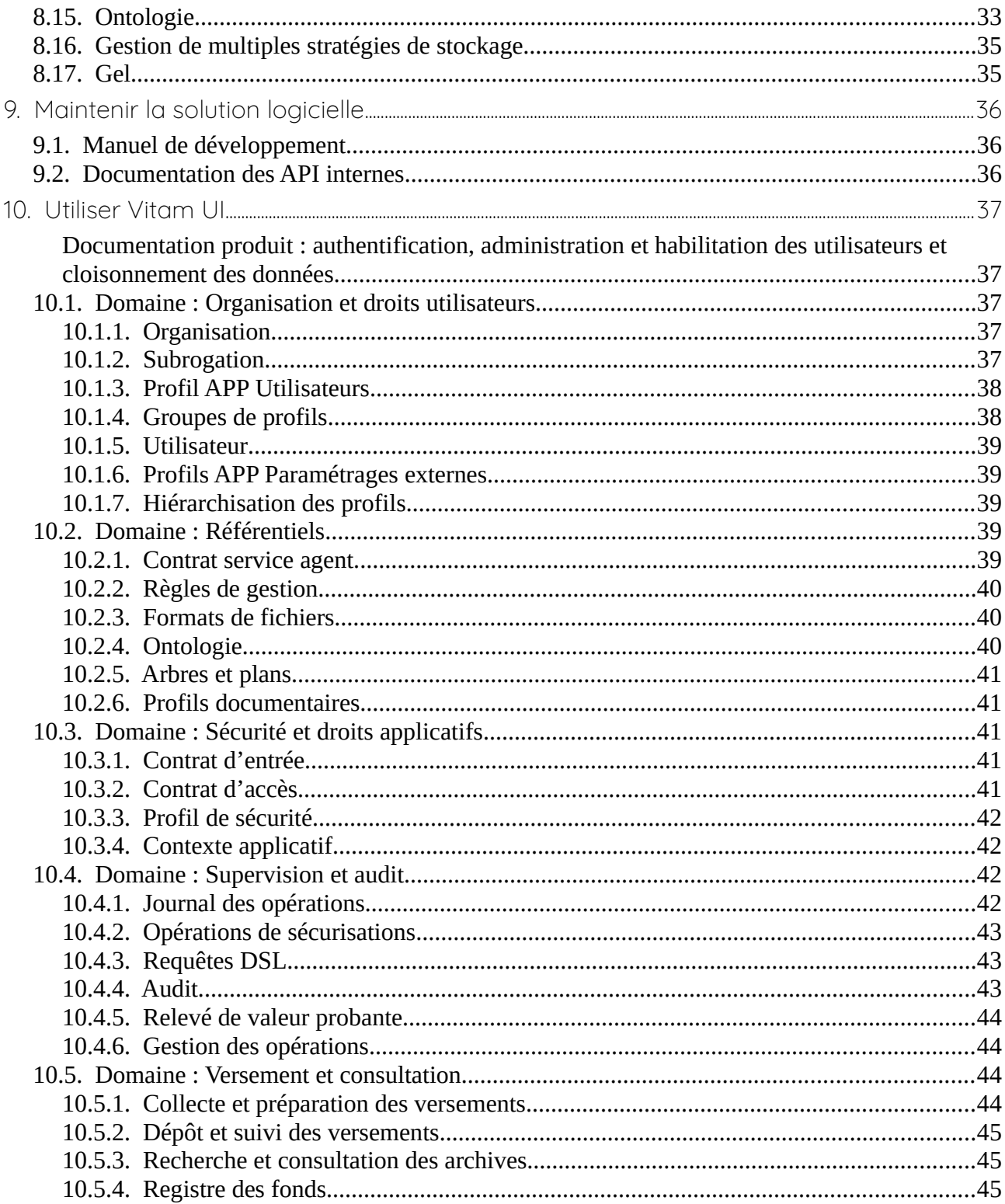

# <span id="page-5-1"></span>1. Introduction

Jusqu'à présent, pour la gestion, la conservation, la préservation et la consultation des archives numériques, les acteurs du secteur public étatique ont utilisé des techniques d'archivage classiques, adaptées aux volumes limités dont la prise en charge leur était proposée. Cette situation évolue désormais rapidement et les acteurs du secteur public étatique se sont organisés pour être en capacité de traiter les volumes croissants d'archives numériques qui doivent être archivés, grâce à un saut technologique.

## <span id="page-5-0"></span>1.1. Présentation du programme Vitam

Les trois ministères (Europe et Affaires étrangères, Armées et Culture), combinant légalement mission d'archivage définitif et expertise archivistique associée, ont décidé d'unir leurs efforts, sous le pilotage de la Direction interministérielle du numérique (DINum), pour faire face à ces enjeux. Ils ont décidé de lancer un programme nommé Vitam (Valeurs Immatérielles Transmises aux Archives Pour Mémoire) qui couvre plus précisément les opérations suivantes :

- la conception, la réalisation et la maintenance mutualisées d'une solution logicielle d'archivage électronique, permettant la prise en charge, le traitement, la conservation et l'accès aux volumes croissants d'archives (projet de solution logicielle Vitam) ;
- l'intégration par chacun des trois ministères porteurs du Programme de la solution logicielle dans sa plate-forme d'archivage. Ceci implique l'adaptation ou le remplacement des applications métiers existantes des services d'archives pour unifier la gestion et l'accès aux archives, la reprise des données archivées depuis le début des années 1980, la réalisation d'interfaces entre les applications productrices d'archives et la plate-forme d'archivage (projets SAPHIR au MEAE, ADAMANT au MC et ArchiPél au MinArm) ;
- le développement, par un maximum d'acteurs de la sphère publique, de politiques et de plates-formes d'archivage utilisant la solution logicielle.

La solution logicielle Vitam est développée en logiciel libre et recourt aux technologies innovantes du Big Data, seules à même de relever le défi de l'archivage du nombre d'objets numériques qui seront produits ces prochaines années par les administrations de l'État. Afin de s'assurer de la qualité du logiciel livré et de limiter les dérives calendaires de réalisation, le projet est mené selon une conduite de projet Agile. Cette méthode dite « itérative », « incrémentale » et « adaptative » opère par successions de cycles réguliers et fréquents de développements-tests-correctionsintégration. Elle associe les utilisateurs tout au long des développements en leur faisant tester les éléments logiciels produits et surtout en leur demandant un avis sur la qualité des résultats obtenus. Ces contrôles réguliers permettent d'éviter de mauvaises surprises lors de la livraison des versions de la solution logicielle en corrigeant au fur et à mesure d'éventuels dysfonctionnements.

Le programme Vitam a bénéficié du soutien du Commissariat général à l'investissement dans le cadre de l'action : « Transition numérique de l'État et modernisation de l'action publique » du Programme d'investissement d'avenir (PIA). Il a été lancé officiellement le 9 mars 2015, suite à la signature de deux conventions, la première entre les ministères porteurs et les services du Premier

ministre, pilote du programme au travers de la DINum, et la seconde entre les services du Premier ministre et la Caisse des dépôts et consignations, relative à la gestion des crédits attribués au titre du Programme d'investissements d'avenir.

La phase projet du Programme Vitam s'est achevée début 2020 avec la publication de la V3 de la solution logicielle et le lancement de la phase produit, définie par une convention de maintenance et amélioration continue entre les ministères porteurs et les services du Premier ministre. Cette nouvelle phase maintient le pilotage stratégique interministériel et confie le pilotage opérationnel au ministère de la Culture. La place des utilisateurs est renforcée par la création du Club utilisateurs, dont un représentant participe aux instances de gouvernance et qui a vocation à permettre les échanges, les retours d'expériences, l'entraide, la définition d'évolutions, les contributions, etc.

Chaque version de la solution logicielle Vitam est maintenant composée du back-office, enrichi par un front-office développé par des utilisateurs et nommé Vitam UI. Une version « release candidate » est dorénavant publiée à l'automne, avant la publication d'une nouvelle version majeure au printemps : fin 2022, le Programme Vitam met ainsi à disposition de tous sa version 6.RC.

## <span id="page-6-0"></span>1.2. Présentation du document

Le présent document constitue un guide permettant de s'orienter au sein de la documentation produite par le Programme Vitam.

Il s'articule autour des axes suivants :

- qui sont les utilisateurs ? : archivistes, informaticiens (développeurs, architectes)
- quel est leur besoin ? : découvrir, tester, installer, utiliser, interfacer le logiciel…
- quel document leur apportera l'information qu'ils recherchent ?

Le document comporte une carte apportant une vision globale croisant ces trois axes (utilisateur/besoin/documentation) et une fiche signalétique de chaque document produit par le Programme Vitam, comportant sa description, le public ciblé, le lien pour consulter le document et une extraction du sommaire.

Il est conseillé de consulter les documents du général au particulier, dans l'ordre de la démarche présentée par le schéma suivant. Par exemple, pour un développeur, il est conseillé de consulter le document d'architecture avant le manuel d'intégration.

# <span id="page-7-2"></span>2. Lire la documentation : à chaque besoin, sa documentation…

## <span id="page-7-1"></span>2.1. La documentation générale

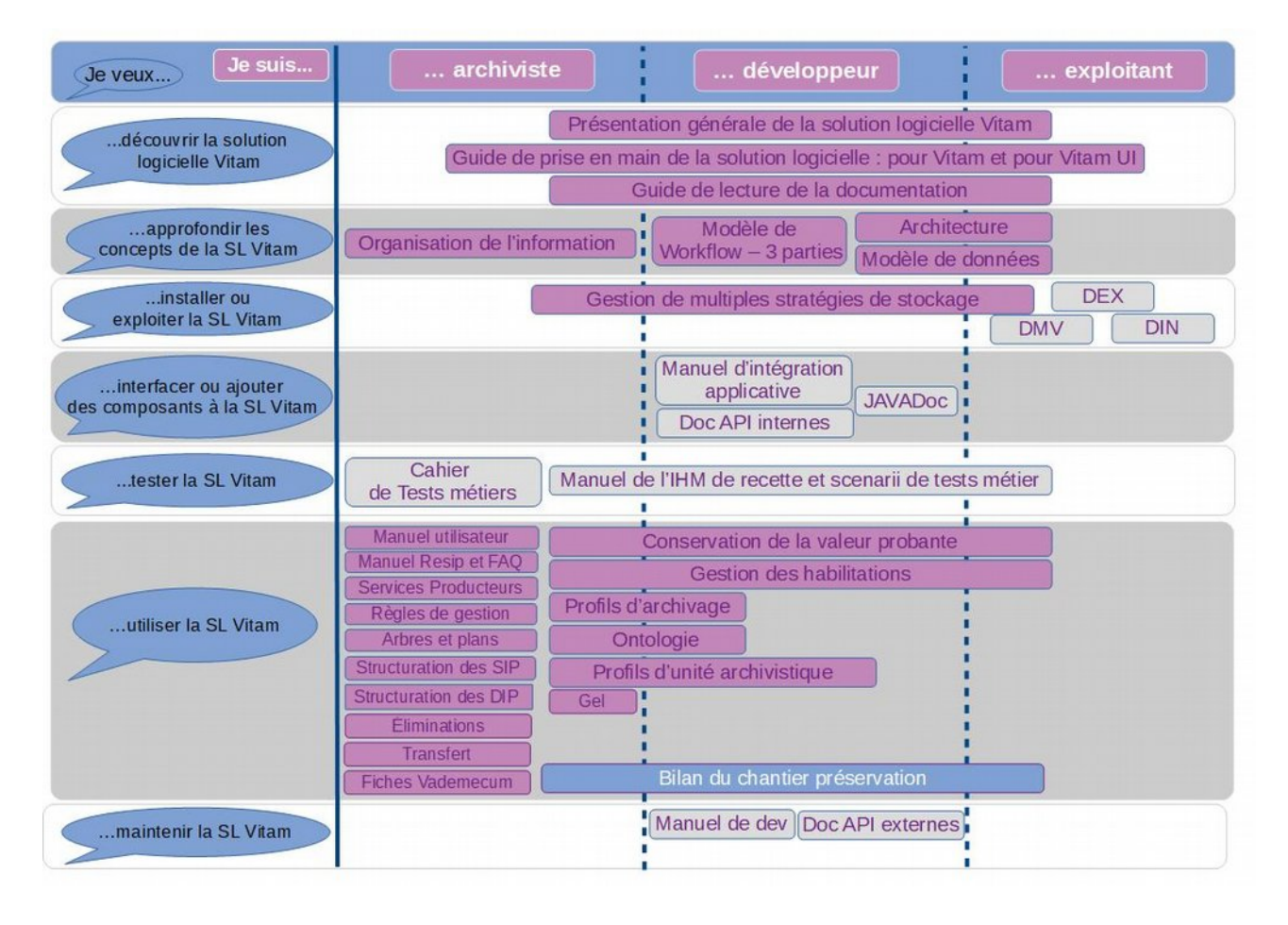

## <span id="page-7-0"></span>2.2. La documentation Vitam UI

En plus des documents pour les développeurs et intégrateurs et des présentations des différentes APP (pour application) métier, deux documents font le point sur des sujets techniques :

- présentation de la fonctionnalité d'auto-provisioning,

- authentification, administration et habilitation des utilisateurs et cloisonnement des données.

Un guide de prise en main de Vitam UI pour premier versement a également été initié.

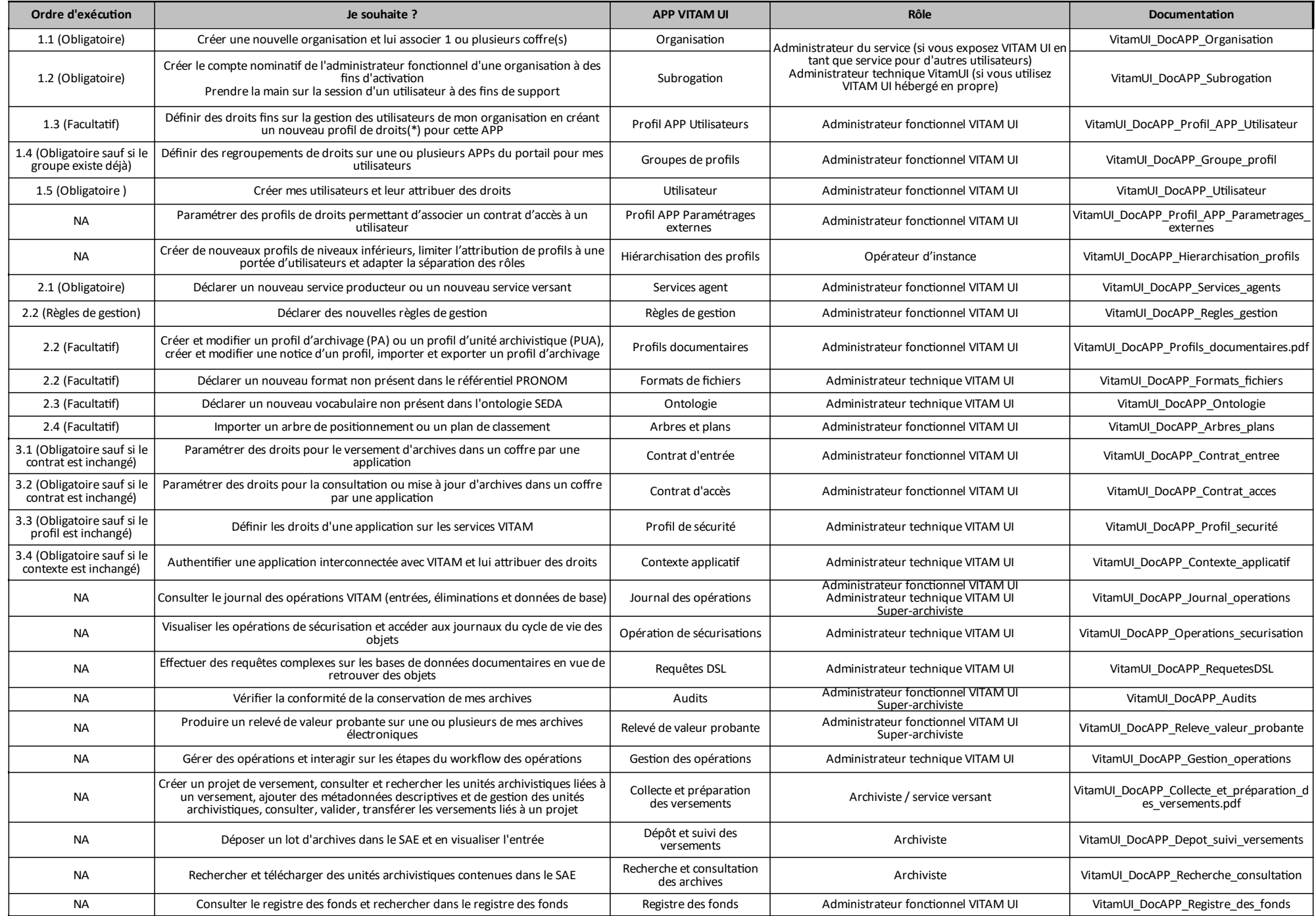

# <span id="page-9-2"></span>3. Découvrir la solution logicielle Vitam

## <span id="page-9-1"></span>3.1. Présentation du projet solution logicielle

**Présentation :** ce document présente de manière assez générale la solution logicielle : mode de développement, vision générale fonctionnelle et technique de la solution.

**Lien vers le document : [Présentation de la solution logicielle](http://www.programmevitam.fr/ressources/DocCourante/autres/fonctionnel/VITAM_Presentation_solution_logicielle.pdf)**

**Public cible :** toute personne voulant découvrir la solution logicielle Vitam, tant profil technique que fonctionnel.

#### **Sommaire :**

- Solution logicielle Vitam : Manifeste, Une logique back-office... à l'écoute des besoins métiers et techniques, Planning, Contenu des versions, Normes et textes pris en compte, Sécurité, Maintenance
- Vision fonctionnelle : « Story Map » : Principe d'élaboration et Contenu, Interfaces Homme Machine
- Vision technique : Architecture générale, Modules du Cœur Vitam, Moteur de traitement, Moteur de données, Gestion des journaux, Gestion des offres de stockage, Principes d'organisation des archives

## <span id="page-9-0"></span>3.2. Guide de prise en main de la solution logicielle Vitam (1er transfert)

**Présentation :** ce document décrit comment effectuer une première entrée dans la solution logicielle Vitam avec l'IHM Vitam UI. Il explicite les étapes obligatoires de paramétrage et de préparation des lots d'archives. Un lexique en annexe explicite et détaille les principaux objets métiers avec une description, un statut (obligatoire ou facultatif) pour l'opération d'entrée et renvoie vers la documentation permettant d'approfondir cette notion.

Le document est accompagné d'un « kit » comportant les fichiers d'exemple utiles (référentiels, SIP).

#### **Lien vers le document : [Guide de prise en main](https://www.programmevitam.fr/ressources/DocCourante/autres/fonctionnel/VitamUI_Guide_de_prise_en_main.pdf)**

**Public cible :** toute personne voulant découvrir et tester la solution logicielle Vitam.

- Introduction
- Avertissements
- Présentation du portail Vitam UI
- Processus

# <span id="page-10-1"></span>4. Comprendre et approfondir les concepts Vitam

## <span id="page-10-0"></span>4.1. Organisation de l'information

**Présentation :** Le document présente l'organisation fonctionnelle de l'information (données et métadonnées) retenue pour la solution logicielle Vitam.

Il s'articule autour de trois grands axes :

- les exigences fonctionnelles impactant l'organisation de l'information ;
- la manière dont la solution logicielle Vitam adapte les spécifications de la norme OAIS pour répondre aux exigences fonctionnelles identifiées précédemment, notamment dans la conception de ce que la norme OAIS désigne sous l'expression d'Archival Information Packages (AIP) ;
- l'organisation de l'information dans la solution logicielle Vitam en tant que telle.

Il doit permettre à tout projet d'implémentation de la solution logicielle Vitam d'alimenter le dossier de description technique du système tel qu'exigé par les normes NF Z 42-013 et NF Z 42-020.

Il contextualise le modèle de données fourni comme documentation de la solution logicielle.

#### **Lien vers le document : [Organisation de l'information](https://www.programmevitam.fr/ressources/DocCourante/autres/fonctionnel/VITAM_Organisation_de_information.pdf)**

#### **Public cible :** archivistes

- Exigences : transverses ; associées aux différentes étapes du cycle de vie des objets archivés
- Implémentation de la norme OAIS dans la solution logicielle Vitam
	- Les paquets transférés au système d'archivage : les *Submission Information Package*s (SIP)
	- Les paquets gérés par le système d'archivage : les *Archival Information Package*s (AIP)
	- Les paquets transmis par le système d'archivage : les *Dissemination Information Packages* (DIP)
- Structuration proposée :
	- Données de référence
	- Objets permettant la gestion des droits
	- Stratégies liées à la gestion
	- Modèles et structuration des objets métiers
	- Descriptions
	- Journaux et registres

## <span id="page-11-1"></span>4.2. Modèle de données

**Présentation :** Le document présente l'organisation technique des données et métadonnées au sein de la solution logicielle Vitam.

Il a pour objectif de présenter la structure générale des collections utilisées dans la solution logicielle Vitam. Il est destiné principalement aux développeurs, ainsi qu'à tous les autres acteurs du programme, pour leur permettre de connaître ce qui existe en l'état actuel.

Il explicite chaque champ, précise la relation avec les sources (manifeste conforme au standard SEDA v.2.1 ou référentiels externes tels que Pronom et internes tels que le référentiel des règles de gestion) et la structuration JSON stockée dans MongoDB.

Pour chacun des champs, cette documentation apporte :

- Une liste des valeurs licites ;
- La sémantique ou syntaxe du champ ;
- Sa codification en JSON.

Il décrit aussi parfois une utilisation particulière faite à une itération donnée.

#### **Lien vers le document : [Modèle de données](https://www.programmevitam.fr/vitam-doc/fr/master/sections/modele_de_donnees.html)**

**Public cible :** développeurs

#### **Sommaire :**

- Base Identity
- Base Logbook
- Base MetaData
- Base MasterData
- Base Report

## <span id="page-11-0"></span>4.3. Modèle de Workflow

**Présentation :** Ce document présente les différents processus employés par la solution logicielle Vitam. Il explicite chaque processus (appelés également "workflow"), et pour chacun d'eux, leurs tâches et traitements. Ce document comprend également du matériel additionnel pour faciliter la compréhension des processus comme des fiches récapitulatives et des schémas. Il explique également la manière dont est formée la structure des fichiers de workflow.

Un workflow est un processus composé d'étapes (macro-workflow), elles-mêmes composées d'une liste d'actions à exécuter de manière séquentielle, une seule fois ou répétées sur une liste d'éléments (micro-workflow).

Pour chacun de ces éléments, le document décrit :

- La règle générale qui s'applique à cet élément ;
- Les statuts de sortie possibles (OK, KO…), avec les raisons de ces sorties et les clés associées ;

#### *Programme Vitam – Documentation - Guide de lecture – v 14.0*

• Des informations complémentaires, selon le type d'élément traité.

Chaque étape, chaque action peuvent avoir les statuts suivants :

- OK : le traitement associé s'est passé correctement. Le workflow continue.
- Warning : le traitement associé a généré un avertissement. Le workflow continue.
- KO : le traitement associé a généré une erreur métier. Le workflow s'arrête si le modèle d'exécution est bloquant.
- FATAL : le traitement associé a généré une erreur technique. Le workflow s'arrête.

Chaque action peut avoir les modèles d'exécution suivants (toutes les étapes sont par défaut bloquantes) :

- Bloquant : Si une action est identifiée en erreur, l'étape en cours est alors arrêtée et le workflow passe à un nouvel état.
- Non bloquant : Si une action est identifiée en erreur, le reste des actions de l'étape est exécuté avant que le statut de l'étape passe à « erreur ». Le workflow passe alors à un nouvel état.

## **Lien vers le document : Modèle de Workflow, [partie 1](https://www.programmevitam.fr/ressources/DocCourante/autres/fonctionnel/VITAM_Modele_de_workflow_part1.pdf) (référentiels), [partie 2](https://www.programmevitam.fr/ressources/DocCourante/autres/fonctionnel/VITAM_Modele_de_workflow_part2.pdf) (gestion du cycle de vie des archives) et [partie 3](https://www.programmevitam.fr/ressources/DocCourante/autres/fonctionnel/VITAM_Modele_de_workflow_part3.pdf) (préservation et intégrité)**

**Public cible :** administrateurs aussi bien techniques que fonctionnels, archivistes souhaitant une connaissance plus avancée du logiciel, développeurs.

#### **Sommaire :**

- Audit
- Export d'un DIP (*Dissemination Information Package*)
- *Ingest*
- *MasterData*
- *Traceability*
- Mise à jour unitaire (*Update*)
- Mise à jour de masse (*Mass Update*)
- Élimination
- Modification d'arborescences (Reclassification)
- Préservation
- Transfert
- Nettoyage d'entrées en erreur
- Workflow de suppression d'objets

## <span id="page-12-0"></span>4.4. Dossier d'architecture technique (DAT)

**Présentation :** Le document présente une vision d'ensemble des problématiques structurantes de la solution logicielle Vitam (d'un point de vue applicatif et technique). Il explicite également les choix structurants de principes et composants de réalisation de la solution logicielle, ainsi que les raisons

de ces choix.

#### **Lien vers le document : [Documentation d'architecture](https://www.programmevitam.fr/ressources/DocCourante/pdf/vitam-architecture.pdf)**

**Public cible :** architectes applicatifs et techniques de projets désirant intégrer la solution logicielle Vitam, développeurs, exploitants

- Rappels
- Vue d'ensemble
- Architecture applicative
- Architecture technique / exploitation
- Sécurité
- Architecture détaillée

# <span id="page-14-3"></span>5. Installer et gérer la solution logicielle

## <span id="page-14-2"></span>5.1. Documentation d'installation (DIN)

**Présentation :** Le document a pour but de fournir à une équipe d'exploitants de la solution logicielle Vitam les procédures et informations nécessaires pour l'installation de celle-ci.

#### **Lien vers le document : [Documentation d'installation](https://www.programmevitam.fr/ressources/DocCourante/pdf/vitam-documentation-installation.pdf)**

**Public cible :** informaticiens, exploitants ayant de bonnes connaissances en environnement Linux.

#### **Sommaire :**

- Rappels
- Pré-requis à l'installation
- Procédure d'installation / mise à jour
- Procédure de mise à jour de la configuration
- Post installation
- Montée de version

## <span id="page-14-1"></span>5.2. Documentation d'exploitation (DEX)

**Présentation :** Le document a pour but de fournir à une équipe d'exploitants de la solution logicielle Vitam les procédures et informations nécessaires au bon fonctionnement de celle-ci.

#### **Lien vers le document : [Documentation d'exploitation](https://www.programmevitam.fr/ressources/DocCourante/pdf/vitam-documentation-exploitation.pdf)**

**Public cible** : informaticiens, exploitants ayant de bonnes connaissances en environnement Linux.

#### **Sommaire :**

- Rappels
- Expertises requises
- Architecture de la solution logicielle Vitam
- Exploitation globale
- Suivi de l'état du système
- Exploitation des COTS de la solution logicielle Vitam
- Exploitation des composants de la solution logicielle Vitam
- Intégration d'une application externe dans Vitam
- Aide à l'exploitation
- Questions fréquemment posées

## <span id="page-14-0"></span>5.3. Documentation de montées de version (DMV)

**Présentation :** Le document a pour but de fournir à une équipe d'exploitants de la solution

logicielle Vitam les procédures et informations utiles pour réaliser les montées de version de la solution logicielle. Il décrit les chemins de montées de versions supportés.

#### **Lien vers le document : [Documentation de montées de version](https://www.programmevitam.fr/ressources/DocCourante/pdf/vitam-documentation-migration.pdf)**

#### **Public cible :**

- Les architectes techniques des projets désirant intégrer la solution logicielle Vitam ;
- Les exploitants devant installer la solution logicielle Vitam.

- Rappels
- Généralités sur les versions
- Montées de version

# <span id="page-16-2"></span>6. Interfacer et ajouter des composants à la solution logicielle **Vitam**

## <span id="page-16-1"></span>6.1. Manuel d'intégration applicative

**Présentation :** Le document présente comment interfacer la solution logicielle Vitam avec une application métier : comment développer un connecteur Vitam, et instaurer un dialogue entre l'application et la solution logicielle Vitam, développer des plugin...

#### **Lien vers le document : [Manuel d'intégration applicative](https://www.programmevitam.fr/ressources/DocCourante/pdf/vitam-manuel-integration.pdf)**

**Public cible :** développeurs

#### **Sommaire :**

- Vitam
- API
- Exemples
- DSL Java Vitam
- Utilisation des clients externes

## <span id="page-16-0"></span>6.2. JAVADOC

**Présentation :** Le document présente la documentation interne du code de la solution logicielle Vitam, notamment la documentation associée aux clients java externes de celle-ci. Ces éléments de code peuvent être utilisés pour associer une application à la solution logicielle Vitam.

#### **Lien vers le document : [Javadoc](https://www.programmevitam.fr/ressources/DocCourante/javadoc/)**

**Public cible :** développeurs, mainteneurs de la solution logicielle Vitam

- Ihm Demo
- Ihm Recette
- Ingest External Client
- Ingest module
- Access External Client
- Acces module
- Common module
- Functional administration module
- Logbook module
- Metadata module
- Processing module
- Storage Driver / Offer modules
- Storage Engine module
- Worker module
- Workspace module
- Other Packages

## <span id="page-17-0"></span>6.3. Documentation des API externes

**Présentation :** Le document présente, sous forme de RAML, les API REST, exposées aux applications métiers.

#### **Lien vers le document : [Documentation des API externes](https://www.programmevitam.fr/ressources/DocCourante/raml/externe/)**

#### **Public cible :** Développeurs

- Access
- DSL
- Functional-administration
- Ingest
- Logbook

# <span id="page-18-2"></span>7. Tester la solution logicielle

## <span id="page-18-1"></span>7.1. Manuel IHM recette et Scenarii de tests métier

**Présentation :** Le document présente les différentes méthodes et outils permettant de tester au maximum les fonctionnalités offertes par la solution logicielle Vitam, que ce soit via ses API ou en passant par un outillage de tests automatisés. Plusieurs outils ont été mis en place afin de vérifier chaque aspect de la solution logicielle Vitam :

- Les tests manuels permettent de tester un large spectre de fonctionnalités de la solution logicielle Vitam lors des développements.
- Les tests automatisés permettent de vérifier de manière régulière qu'une régression n'est pas survenue et que tout fonctionne correctement.

#### **Lien vers le document : [Manuel d'utilisation de l'IHM recette](https://www.programmevitam.fr/ressources/DocCourante/autres/fonctionnel/VITAM_IHM_Recette.pdf)**

**Public cible :** archivistes, Exploitants, Développeurs pour la partie DSL.

#### **Sommaire :**

- Principes généraux
- Administration
- Tests
- Sécurisation des journaux
- Tests manuels
- Tests automatisés
- Écriture des TNR
- Guide d'écriture des tests Cucumber
- Tests curl

## <span id="page-18-0"></span>7.2. Cahier de tests métiers

**Présentation :** Ce document recense l'ensemble des tests réalisés manuellement au fil des développements de la solution logicielle Vitam afin d'en vérifier le bon fonctionnement et la conformité aux spécifications demandées. Il permet, à l'équipe programme Vitam, de reproduire ces tests lors de chaque campagne de recette. Ces tests peuvent être adaptés et reproduits par les projets d'implémentation à partir de leurs propres jeux de données.

Pour chaque test, on détaille les éléments suivants :

- Titre du cas de test : description du contenu du test et le statut attendu pour l'opération effectuée (succès ou échec),
- Itération : numéro de l'itération de la solution logicielle Vitam pour laquelle le test a été conçu (et par conséquent, les itérations suivantes). [Attention les itérations 1 à 17 figurent

sous la référence IT17]

- User Story : la référence des user stories (dans le logiciel Tuleap interne à l'équipe Vitam) à laquelle le test se rapporte
- Nom de l'activité : le nom de l'activité (dans la storymap Vitam) à laquelle la user story et le test se rapportent,
- Code Story Map : le code de l'activité (dans la storymap Vitam) à laquelle la user story et le test se rapportent,
- Mode opératoire pour réaliser le test,
- Résultat attendu pour le test,
- IHM/API : le type d'interface de la solution logicielle Vitam par lequel le test peut être réalisé au sein des modules les interfaces de démonstrations (IHM) ou les interfaces programmatiques,
- Jeu de test associé : le nom du SIP ou du fichier avec lequel le test peut être réalisé. Les jeux de tests sont disponibles dans les ressources publiées le dossier « Jeux\_de\_tests\_fonctionnels\_R13 »
- Couvert par les TNR : indique par un OUI ou un NON si le test est couvert par un test de non régression automatisé,
- Test critique : indique par un OUI ou un NON si le cas de test est critique pour le bon fonctionnement de la solution logicielle,
- Test non automatisé : indique par un OUI ou NON si le cas de test doit être testé uniquement manuellement ou si, il peut être couvert par un TNR,
- Résultat de la dernière recette : indique par un OK ou KO le résultat de la dernière recette faite par l'équipe Vitam.

#### **Lien vers le document : Cahier de tests métiers [\(version Excel](https://www.programmevitam.fr/ressources/DocCourante/autres/fonctionnel/VITAM_cahier_de_recette_fonctionnel.xlsx))** ou (**[version Open Document](https://www.programmevitam.fr/ressources/DocCourante/autres/fonctionnel/VITAM_cahier_de_recette_fonctionnel.ods))**

**Public cible** : archivistes

- IHM Recette
- Authentification
- Contextes applicatifs
- Ontologies
- Référentiel des formats
- Référentiel des griffons
- Services agents (services producteurs)
- Référentiel des règles de gestion
- Contrat d'entrée
- Contrat d'accès
- Contrat de gestion
- Profils d'archivage
- Profil d'unité archivistique
- Arbre de positionnement
- Plan de classement
- Entrée
- Suivi des opérations d'entrées
- Gestion des opérations
- Recherche
- Détails d'une unité archivistique
- Journal du cycle de vie
- Panier
- Modification en masse des métadonnées
- Registre des fonds
- Élimination
- Transfert
- Nettoyage des entrées en erreur
- Gestion des droits
- Référentiels des scénarios de préservation
- Préservation
- Audits
- DIP
- Journal des opérations
- Opérations de sécurisation

# <span id="page-21-2"></span>8. Utiliser la solution logicielle

## <span id="page-21-1"></span>8.1. Manuel utilisateur de l'IHM de démonstration

Présentation : Le document<sup>[1](#page-21-3)</sup> présente pas à pas l'utilisation de la solution logicielle Vitam au travers des Interfaces standard (IHM) fournies, dites de démonstration. Il a pour objectif de guider l'utilisateur de la solution logicielle Vitam dans la gestion de ses archives, tout en lui permettant de se familiariser avec les principales fonctionnalités.

#### **Public cible :** archivistes

#### **Lien vers le document : [Manuel utilisateur de l'IHM de démonstration](https://www.programmevitam.fr/ressources/DocCourante/autres/fonctionnel/VITAM_Manuel_utilisateur.pdf)**

#### **Sommaire :**

- Généralités
- Authentification
- Entrée de SIP et de plan de classement
- Recherche, consultation et modification
- Gestion des archives
- Administration
- Traitements de masse

## <span id="page-21-0"></span>8.2. Manuel ReSIP

**Présentation :** Le présent document présente la moulinette ReSIP construite autour d'une bibliothèque JAVA appelée Sedalib et fédérant les moulinettes précédemment développées et mises à disposition par l'équipe Vitam :

- générateur SEDA ;
- générateur SEDA pour des plans de classement ;
- extracteur de messageries.

Ce document s'articule autour des axes suivants :

- présentation, installation, lancement et paramétrage de la moulinette ReSIP ;
- présentation de l'interface graphique de la moulinette ReSIP ;
- import de données dans la moulinette ReSIP ;
- traitement de données dans la moulinette ReSIP ;
- export de données depuis la moulinette ReSIP.

#### **Lien vers le document : [Manuel ReSIP](http://www.programmevitam.fr/ressources/DocCourante/autres/fonctionnel/VITAM_manuel_ReSIP.pdf)**

#### **Public cible :** archivistes

<span id="page-21-3"></span><sup>1</sup> Ce document ne sera plus maintenu au-delà de la version 6.RC de la solution logicielle Vitam. Les documents décrivant l'IHM Vitam UI ont vocation à le remplacer. Voir partie 10.

*Programme Vitam – Documentation - Guide de lecture – v 14.0*

- Présentation, installation, lancement et paramétrage de la moulinette ReSIP
- Présentation de l'interface graphique de la moulinette ReSIP
- Import de structures arborescentes d'archives dans la moulinette ReSIP
- Traitement des structures arborescentes d'archives importées dans la moulinette ReSIP
- Export des données
- Annexe. Préparer un fichier CSV

## <span id="page-22-1"></span>8.3. Structuration des Submission Information Packages (SIP)

**Présentation :** Le document décrit la manière de préparer des entrées d'archives destinées à être transférées dans une plate-forme utilisant la solution logicielle Vitam. L'entrée doit être réalisée conformément aux deux normes et standard suivants : OAIS (Open Archival Information System) et SEDA (Standard d'Échanges de Données pour l'Archivage).

#### **Lien vers le document : [Structuration des SIP](https://www.programmevitam.fr/ressources/DocCourante/autres/fonctionnel/VITAM_Structuration_des_SIP.pdf)**

**Public cible :** archivistes, utilisateurs et administrateurs fonctionnels

#### **Sommaire :**

- Introduction :
	- Présentations du Programme Vitam et du document ;
	- Contexte normatif (OAIS, SEDA, MEDONA)
- Constitution d'un SIP pour une plate-forme utilisant la solution logicielle Vitam :
	- Le paquet à archiver ;
	- Le bordereau ;
	- Le répertoire et ses objets
- Import dans Vitam
- Annexes :
	- Extensions du SEDA ;
	- Exemple de bordereau « simple » réalisé pour un jeu de test Vitam ;
	- Exemple de bordereau « complexe » réalisé pour un jeu de test Vitam ;
	- Exemple de bordereau « complexe » permettant le rattachement d'ArchiveUnits à des éléments déjà présents dans le système

## <span id="page-22-0"></span>8.4. Règles de gestion

**Présentation :** Le document présente les fonctionnalités associées à l'utilisation des règles de gestion dans la solution logicielle Vitam.

Il s'articule autour des axes suivants :

• présentation des règles de gestion associées aux archives et de la manière dont le Standard d'échanges de données pour l'archivage (SEDA) et la solution logicielle Vitam les

formalisent ;

- présentation des mécanismes mis en œuvre dans la solution logicielle Vitam pour gérer ces règles de gestion, en application du SEDA ;
- recommandations aux ministères porteurs, partenaires et utilisateurs de la solution logicielle Vitam sur la manière d'utiliser les fonctionnalités associées aux règles de gestion.

#### **Lien vers le document : [Règles de gestion](https://www.programmevitam.fr/ressources/DocCourante/autres/fonctionnel/VITAM_Regles_de_gestion.pdf)**

#### **Public cible :** archivistes

#### **Sommaire :**

- Présentation des règles de gestion :
	- Description des règles de gestion ;
	- Formalisation des règles dans le SEDA et dans la solution logicielle Vitam
- Mécanismes mis en œuvre dans la solution logicielle Vitam :
	- Administration du référentiel des règles de gestion ;
	- Entrées ;
	- Gestion des archives existantes ;
	- $\circ$  Accès  $\cdot$
- Conseils de mise en œuvre :
	- Comment élaborer le référentiel des règles de gestion ?
	- Comment utiliser les mécanismes de contrôle des métadonnées offerts par la solution logicielle Vitam pour les règles de gestion ?
	- Où positionner les règles ?
	- Quand et comment bloquer l'héritage de règles ?
	- Comment afficher les règles de gestion associées aux unités archivistiques ?
	- Comment utiliser les règles de gestion associées aux unités archivistiques pour gérer les droits d'accès des utilisateurs ?
- Annexe :
	- Préparer un fichier CSV
	- Exemple de message ArchiveTransfer mettant en œuvre les différentes possibilités d'utilisation des règles de gestion
	- Exemple de requête pour récupérer les règles héritées applicables à des unités archivistiques

## <span id="page-23-0"></span>8.5. Services Producteurs

**Présentation :** Le document présente les fonctionnalités associées à la prise en compte de la notion

de service producteur dans la solution logicielle Vitam. Il s'articule autour des axes suivants :

- une présentation de la notion de service producteur et de la manière dont le Standard d'échanges de données pour l'archivage (SEDA) la formalise ;
- une présentation des mécanismes mis en œuvre dans la solution logicielle Vitam pour prendre en compte cette notion, en application du SEDA ;
- des recommandations aux ministères porteurs, partenaires et utilisateurs de la solution logicielle Vitam sur la manière d'utiliser les fonctionnalités associées aux services producteurs.

**Public cible :** archivistes

#### **Lien vers le document : [Services producteurs](https://www.programmevitam.fr/ressources/DocCourante/autres/fonctionnel/VITAM_Services_producteurs.pdf)**

#### **Sommaire :**

- Présentation de la notion de service producteur :
	- Description ;
	- Formalisation de la notion de service producteur dans le SEDA ;
	- Extension du schéma SEDA 2.1. pour prendre en compte la notion de service producteur ;
- Mécanismes mis en œuvre dans la solution logicielle Vitam :
	- Import d'un référentiel des services agents ;
	- Entrées ;
	- Registre des fonds ;
	- Accès
- Conseils de mise en œuvre :
	- Comment découper ses SIP ?
	- Comment gérer les droits d'accès à la solution logicielle Vitam ?
- Annexe :
	- Préparer un fichier CSV

## <span id="page-24-0"></span>8.6. Gestion des archives et des arborescences<sup>[2](#page-24-1)</sup>

**Présentation :** Le document présente les fonctionnalités associées à l'utilisation des arbres de positionnement et plans de classement par rapport à des unités archivistiques « standard » dans la solution logicielle Vitam.

Il s'articule autour des axes suivants :

• une présentation des arbres de positionnement et plans de classement et de la manière dont

<span id="page-24-1"></span><sup>2</sup> Renommage de cette documentation et dépréciation de la documentation « Arbre de positionnement et plans de classement », en vue d'élargir son périmètre.

le Standard d'échanges de données pour l'archivage (SEDA) est utilisé pour les formaliser ;

- une présentation des mécanismes mis en œuvre dans la solution logicielle Vitam pour gérer ces arbres et plans ;
- des recommandations aux ministères porteurs, partenaires et utilisateurs de la solution logicielle Vitam sur la manière d'utiliser les fonctionnalités associées aux arbres et plans.

#### **Lien vers le document : [Gestion des archives et des arborescences](https://www.programmevitam.fr/ressources/DocCourante/autres/fonctionnel/VITAM_Gestion_archives_arborescences.pdf)**

#### **Public cible :** archivistes

#### **Sommaire :**

- Présentation des arbres de positionnements, des plans de classement et des unités archivistiques standards : Description ; Formalisation.
- Mécanismes mis en œuvre dans la solution logicielle Vitam :
	- Import ;
	- Accès ;
	- Gestions des archives.
- Conseils de mise en œuvre :
	- Quand faut-il créer un arbre de positionnement ou un plan de classement ?
	- Faut-il associer des règles de gestion à un plan de classement ?
	- Peut-on mettre à jour un arbre de positionnement ou un plan de classement ?
	- Comment gérer la mise à jour d'unités archivistiques initiée par un système d'information métier ?
	- Est-il possible de faire cohabiter plusieurs arbres de positionnement et plusieurs plans de classement ?
	- Comment articuler plan de classement et profil d'archivage ?
	- Comment restituer graphiquement des arbres de positionnement et des plans de classement ?
	- Comment supprimer des archives entrées par erreur dans le système ?

## <span id="page-25-0"></span>8.7. Structuration des Dissemination Information Packages (DIP)

**Présentation :** Le document présente les fonctionnalités associées au *Dissemination Information Package* dans la solution logicielle Vitam. Le DIP est un moyen de mettre à disposition de tiers (services producteurs, autres services d'archives, usagers sur place et à distance…) les archives et leurs métadonnées conservées par le service d'archives, si besoin après vérification des droits des demandeurs. Le document décrit la manière de préparer des paquets et de les mettre à disposition dans une plate-forme utilisant la solution logicielle Vitam.

#### **Lien vers le document** : **[Structuration des DIP](https://www.programmevitam.fr/ressources/DocCourante/autres/fonctionnel/VITAM_Structuration_des_DIP.pdf)**

**Public cible :** Archivistes, utilisateurs et administrateurs fonctionnels

#### **Sommaire :**

- Présentation du DIP :
	- Définition et cas d'usages ;
	- Contexte normatif (OAIS, SEDA, MEDONA)
- Constitution d'un DIP par une plate-forme utilisant la solution logicielle Vitam :
	- Les caractéristiques techniques du paquet à communiquer ;
	- Les modalités de lancement de l'opération de mise à disposition d'un DIP ;
	- Les modalités de récupération du DIP ;
	- Le bordereau
- Suppression des DIP
- Annexe :
	- Exemple de bordereau de mise à disposition

## <span id="page-26-0"></span>8.8. Les éliminations avec la solution logicielle Vitam

**Présentation :** Le document présente les fonctionnalités associées à l'élimination. L'élimination réglementaire des archives en fonction de leur durée d'utilité administrative fait partie des processus archivistiques mis en œuvre dans la solution logicielle Vitam. Dans un contexte d'archivage électronique, cette fonctionnalité est mise en œuvre en tenant compte des particularités liées au calcul et à l'héritage des règles et au graphe.

Ce document s'articule autour des axes suivants :

- calcul des règles et détermination du caractère éliminable des archives,
- modalités d'une campagne d'évaluation du caractère éliminable des unités archivistiques (analyse),
- modalités d'une campagne de mise en œuvre de l'élimination (action).

#### **Lien vers le document : [Eliminations](https://www.programmevitam.fr/ressources/DocCourante/autres/fonctionnel/VITAM_Eliminations.pdf)**

**Public cible** : archivistes, exploitants

- Détermination du caractère éliminable d'une unité archivistique avec la solution logicielle Vitam
	- Qu'est-ce qu'une unité archivistique éliminable ?
	- Calcul des règles de gestion applicables à une unité archivistique
- Réalisation d'une élimination avec la solution logicielle Vitam
	- Lancement d'une campagne d'évaluation des éliminables (analyse) ;
	- Lancement d'une opération d'élimination (action) ;
	- Mise à jour du registre des fonds

## <span id="page-27-1"></span>8.9. Le transfert avec la solution logicielle Vitam

**Présentation :** Le document présente les fonctionnalités associées au transfert d'archives. Le transfert de responsabilité de la conservation des archives en fonction de leur durée d'utilité ou d'une demande de restitution fait partie des processus archivistiques mis en œuvre dans la solution logicielle Vitam.

Ce document s'articule autour des axes suivants :

- détermination du caractère transférable d'une unité archivistique,
- modalités d'une demande et d'une confirmation de transfert.

#### **Lien vers le document : [Transfert](https://www.programmevitam.fr/ressources/DocCourante/autres/fonctionnel/VITAM_Transfert.pdf)**

#### **Public cible :** archivistes

#### **Sommaire :**

- Détermination du caractère transférable d'une unité archivistique avec la solution logicielle Vitam ;
- Réalisation d'un transfert avec la solution logicielle Vitam :
	- Lancement d'une campagne de transfert ;
	- Lancement d'une opération de transfert ;
	- Finalisation du transfert ;
	- Mise à jour du registre des fonds.

## <span id="page-27-0"></span>8.10. Gestion de la préservation

**Présentation :** Le document présente les fonctionnalités associées à la gestion et à la réalisation d'opérations de préservation numérique dans la solution logicielle Vitam. Il s'articule autour des axes suivants :

- une présentation des différents référentiels associés à la préservation numérique : formats, griffons, scénarios de préservation, et de la manière dont ils doivent être formalisés en JSON ou en XML, ainsi que dans le modèle de données de la solution logicielle Vitam ;
- une présentation des mécanismes mis en œuvre dans la solution logicielle Vitam pour gérer et réaliser des opérations de préservation numérique ;
- des recommandations aux utilisateurs de la solution logicielle Vitam sur la manière d'utiliser les fonctionnalités associées à ces outils de préservation numérique.

#### **Lien vers le document : [Gestion de la préservation](https://www.programmevitam.fr/ressources/DocCourante/autres/fonctionnel/VITAM_Preservation.pdf)**

**Public cible :** archivistes, développeurs

- Administration de la préservation numérique
	- Référentiel des formats :
		- Définition :
- Formalisation ;
- Mécanismes mis en œuvre par la solution logicielle Vitam ;
- Conseils de mise en œuvre
- Outils de préservation (griffons) :
	- Définition ;
	- Formalisation :
	- Mécanismes mis en œuvre par la solution logicielle Vitam ;
	- Conseils de mise en œuvre
- Scénarios de préservation :
	- Définition :
	- Formalisation :
	- Mécanismes mis en œuvre par la solution logicielle Vitam ;
	- Conseils de mise en œuvre
- Entrées et préservation :
	- Définition ;
	- Mécanismes mis en œuvre par la solution logicielle Vitam ;
	- Conseils de mise en œuvre
- Gestion des archives et préservation
	- Préservation ;
	- Audit
- Annexes
	- Exemples de référentiels de préservation ;
	- Messages d'erreur ;
	- Paramétrages des scénarios de préservation : ImageMagick, JHOVE, Siegfried, ODFvalidator, VeraPDF, LibreOffice, Tesseract, FFMpeg

## <span id="page-28-0"></span>8.11. Conservation de la valeur probante

**Présentation :** Le document présente la stratégie de conservation de la valeur juridique des archives conservées dans une plate-forme utilisant la solution logicielle Vitam, d'un point de vue fonctionnel. Ce sujet est central pour un système d'archivage numérique. L'objectif est de rendre prouvable toute opération effectuée sur toute unité archivistique ou tout objet qui lui est associé.

Dans la solution logicielle Vitam, cette valeur probante est conservée de façon systémique, elle repose sur un faisceau d'éléments redondants dont la modification simultanée et cohérente est impossible, ou plus exactement non réalisable en pratique. Les journaux constituent un élément central de cette sécurité systémique.

#### **Lien vers le document : [Conservation de la valeur probante](https://www.programmevitam.fr/ressources/DocCourante/autres/fonctionnel/VITAM_Conservation_valeur_probante.pdf)**

#### **Public cible :** archivistes, exploitants

#### **Sommaire :**

- Journaux
- Preuve systémique
- Sécurisation des journaux
	- Contexte de sécurisation ;
	- Procédure de sécurisation ;
	- Mise en œuvre sur le journal des opérations ;
	- Mise en œuvre sur les journaux de cycle de vie ;
	- Mise en œuvre sur le journal des écritures
- Relevé de valeur probante

## <span id="page-29-0"></span>8.12. Gestion des habilitations

**Présentation :** Le document présente les fonctionnalités associées à la gestion et à l'utilisation des habilitations dans la solution logicielle Vitam.

Il s'articule autour des axes suivants :

- une présentation des différentes habilitations : certificat applicatif et personnel, contexte applicatif, profil de sécurité, contrat d'entrée, contrat d'accès et contrat de gestion et de la manière dont le Standard d'échanges de données pour l'archivage (SEDA) et le modèle de données de la solution logicielle Vitam sont utilisés pour les formaliser ;
- une présentation des mécanismes mis en œuvre dans la solution logicielle Vitam pour gérer ces habilitations ;
- des recommandations aux ministères porteurs, partenaires et utilisateurs de la solution logicielle Vitam sur la manière d'utiliser les fonctionnalités associées à ces habilitations.

#### **Lien vers le document : [Gestion des habilitations](https://www.programmevitam.fr/ressources/DocCourante/autres/fonctionnel/VITAM_Gestion_habilitations.pdf)**

**Public cible** : archivistes, exploitants

- Administration des habilitations. Pour chacune d'elles :
	- Description et formalisation ;
	- Mécanismes mis en œuvre par la solution logicielle Vitam ;
	- Conseils de mise en œuvre ;
- Authentification :
	- Mécanismes mis en œuvre par la solution logicielle Vitam ;
	- Conseils de mise en œuvre ;
- Entrées :
	- Mécanismes mis en œuvre par la solution logicielle Vitam ;
- Conseils de mise en œuvre ;
- Accès :
	- Mécanismes mis en œuvre par la solution logicielle Vitam ;
	- Conseils de mise en œuvre ;
- Annexe 1 : exemples d'habilitations
- Annexe 2 : cas d'utilisation des habilitations
- Annexe 3 : Liste des permissions et privilèges
- Annexe 4 : fonctionnement du log des accès
- Annexe 5 : messages d'erreur

## <span id="page-30-0"></span>8.13. Profils d'archivage

**Présentation :** Le document présente les fonctionnalités associées à la prise en compte de la notion de profil d'archivage dans la solution logicielle Vitam.

Il s'articule autour des axes suivants :

- une présentation de la notion de profil d'archivage ;
- une présentation de la manière dont le Standard d'échanges de données pour l'archivage (SEDA) la formalise ;
- une présentation des mécanismes mis en œuvre dans la solution logicielle Vitam pour prendre en compte cette notion, en application du SEDA ;
- des recommandations aux ministères porteurs, partenaires et utilisateurs de la solution logicielle Vitam sur la manière d'élaborer un profil d'archivage ;
- quelques conseils complémentaires de mise en œuvre

#### **Lien vers le document : [Profil d'archivage](https://www.programmevitam.fr/ressources/DocCourante/autres/fonctionnel/VITAM_Profils_d_archivage.pdf)**

#### **Public cible :** archivistes

- Présentation de la notion de profil d'archivage : Qu'est-ce qu'un profil d'archivage ; Pourquoi élaborer un profil d'archivage ; Quand et comment élaborer un profil d'archivage ?
- Formalisation des profils d'archivage : Dans un fichier propre ; Dans le SEDA
- Mécanismes mis en œuvre dans la solution logicielle Vitam
	- Administration d'un référentiel des profils d'archivage :
		- Import de la notice descriptive du profil d'archivage ;
		- Import du profil d'archivage lui-même ;
		- Modification de la notice descriptive d'un profil d'archivage ;
		- Activation / Désactivation d'un profil d'archivage
	- Processus d'entrée :
- Déclaration d'un profil d'archivage dans un contrat d'entrée ;
- Processus de contrôles d'une entrée
- Étapes d'élaboration d'un profil d'archivage :
	- Analyse et Structuration des données à verser ;
	- Rédaction, Corrections et Documentation d'un profil d'archivage ;
	- Réalisation d'un bordereau de transfert conforme au profil d'archivage
- Conseils de mise en œuvre
	- Comment nommer les différentes notices de profil d'archivage ?
	- Comment paramétrer les identifiants des notices de profil d'archivage ?
	- Quand et comment mettre à jour le référentiel des profils d'archivage ?
	- Quand et comment mettre à jour un profil d'archivage ?
	- Quand et comment supprimer un profil d'archivage ?
	- Quel accès au référentiel des profils d'archivage ? : Gestion des droits ; Restitution sur une IHM
	- Comment procéder pour paramétrer un contrôle au moyen d'un profil d'archivage
	- Comment utiliser les profils d'archivage ?
- Annexes :
	- Exemple de notice détaillée d'un profil d'archivage
	- Exemples de profil d'archivage
	- Déclaration des références aux listes de codes (CodeListVersions)
	- Liste de messages d'erreur

## <span id="page-31-0"></span>8.14. Profils d'unité archivistique

**Présentation :** Le document présente les fonctionnalités associées à la prise en compte de la notion de profil d'unité archivistique dans la solution logicielle Vitam.

Il s'articule autour des axes suivants :

- une présentation de la notion de profil d'unité archivistique ;
- une présentation de la manière dont le Standard d'échanges de données pour l'archivage (SEDA) la formalise ;
- une présentation des mécanismes mis en œuvre dans la solution logicielle Vitam pour prendre en compte cette notion, en application du SEDA ;
- une présentation des modalités de création d'un profil d'unité archivistique et de son schéma de contrôle ;
- des recommandations aux utilisateurs de la solution logicielle Vitam sur l'élaboration d'un profil d'unité archivistique ;
- quelques conseils complémentaires de mise en œuvre.

## **Lien vers le document : [Profil d'unité archivistique](https://www.programmevitam.fr/ressources/DocCourante/autres/fonctionnel/VITAM_ProfilsDuniteArchivistique.pdf)**

#### **Public cible :** archivistes, développeurs

#### **Sommaire :**

- Présentation de la notion de profil d'unité archivistique :
	- Qu'est-ce qu'un profil d'unité archivistique ?
	- Pourquoi élaborer un profil d'unité archivistique ?
	- Quand et comment élaborer un profil d'unité archivistique ?
	- Formalisation des profils d'unité archivistique : dans un fichier propre, dans le SEDA
- Mécanismes mis en œuvre dans la solution logicielle Vitam :
	- Administration d'un référentiel des profils d'unité archivistique ;
	- Processus d'entrée ;
	- Accès
- Étapes d'élaboration d'un profil d'unité archivistique :
	- Analyse des données ;
	- Structuration des données à verser
- Conseils de mise en œuvre
	- Comment nommer les différentes notices de profil d'unité archivistique ?
	- Comment paramétrer les identifiants des notices de profil d'unité archivistique ?,
	- Quand et comment mettre à jour le référentiel des profils d'unité archivistique et un schéma de contrôle ?,
	- Quand et comment supprimer un profil d'unité archivistique ?,
	- Quel accès au référentiel des profils d'unité archivistique ?,
	- Comment procéder pour paramétrer un contrôle au moyen d'un AUP ,
	- Comment utiliser les profils d'unité archivistique ?
- Annexes
	- Schéma de contrôle par défaut dans la solution logicielle Vitam
	- Exemple de notice détaillée d'un profil d'unité archivistique
	- Types JSON
	- Messages d'erreur

## <span id="page-32-0"></span>8.15. Ontologie

**Présentation :** Le document présente les fonctionnalités associées à la prise en compte de la notion d'ontologie dans la solution logicielle Vitam.

Il s'articule autour des axes suivants :

- une présentation de la notion d'ontologie ;
- une présentation de la manière dont la solution logicielle Vitam la formalise ;
- une présentation des mécanismes mis en œuvre dans la solution logicielle Vitam pour

prendre en compte cette notion ;

• quelques conseils complémentaires de mise en œuvre.

#### **Lien vers le document : [Ontologie](https://www.programmevitam.fr/ressources/DocCourante/autres/fonctionnel/VITAM_Ontologie.pdf)**

**Public cible :** archivistes, développeurs

- Présentation de la notion d'ontologie
- Formalisation des vocabulaires ontologiques :
	- Dans la solution logicielle Vitam ;
	- Dans le SEDA
- Mécanismes mis en œuvre dans la solution logicielle Vitam :
	- Administration de l'ontologie ;
	- Contrôle de l'ontologie sur les profils d'unité archivistique ;
	- Processus d'entrée ;
	- Accès
- Conseils de mise en œuvre
	- Administration de l'ontologie ;
	- Processus d'entrée
	- Accès ;
	- Quand et comment créer une ontologie ?
	- Quand et comment créer un vocabulaire ?
	- Quand et comment modifier un type d'indexation ?
	- Quels sont les types d'indexation compatibles entre un profil d'unité archivistique et des vocabulaires ontologiques ?
	- Quand et comment supprimer un vocabulaire ?
	- Comment mettre à jour une unité archivistique associée ou non à un profil d'unité archivistique ?
	- Quel accès à l'ontologie ?
		- Gestion des droits ;
		- Restitution sur une IHM
	- Comment utiliser l'ontologie ?
- Annexes
	- Vocabulaires internes de l'ontologie ;
	- Types JSON conformes au type d'indexation des vocabulaires internes

# <span id="page-34-1"></span>8.16. Gestion de multiples stratégies de stockage

**Présentation :** Le document présente les fonctionnalités associées à la gestion des stratégies de stockage et de conservation des archives dans la solution logicielle Vitam.

Il s'articule autour des axes suivants :

- une présentation de la gestion et de la conservation des données au sein de la solution logicielle Vitam
- une présentation des mécanismes mis en œuvre dans la solution logicielle Vitam pour utiliser :
	- une stratégie de stockage unique ;
	- plus d'une stratégie de stockage, gérée au moyen des contrats de gestion

#### **Lien vers le document : [Gestion de multiples stratégies de stockage](https://www.programmevitam.fr/ressources/DocCourante/autres/fonctionnel/VITAM_Multi_strategies.pdf)**

**Public cible :** archivistes, développeurs

#### **Sommaire :**

- Gestion des données sur Vitam
- Mécanismes pour l'utilisation de Vitam avec une seule stratégie de stockage
- Mécanismes pour l'utilisation de Vitam avec plusieurs stratégies

## <span id="page-34-0"></span>8.17. Gel

**Présentation :** Le gel d'archives fait partie des processus archivistiques mis en œuvre dans la solution logicielle Vitam.

Dans un contexte d'archivage électronique, cette fonctionnalité est mise en œuvre en tenant compte des particularités liées au calcul et à l'héritage des règles et au graphe, tout en ayant ses propres spécificités.

Ce document s'articule autour des axes suivants :

- calcul des règles et détermination d'une règle de gel pour un lot d'unités archivistiques,
- modalités du gel d'un lot d'archives,
- modalités de dégel d'archives.

#### **Lien vers le document : [Le gel d'archives avec la solution logicielle Vitam](https://www.programmevitam.fr/ressources/DocCourante/autres/fonctionnel/VITAM_Gel.pdf)**

**Public cible :** archivistes, développeurs

- Détermination de la règle de gel et de son application sur une unité archivistique avec la solution logicielle Vitam
- Mécanismes mis en œuvre dans la solution logicielle Vitam
- Conseils de mise en œuvre

# <span id="page-35-2"></span>9. Maintenir la solution logicielle

## <span id="page-35-1"></span>9.1. Manuel de développement

**Présentation :** Le document explicite les règles et points durs de développement de la réalisation de la solution logicielle Vitam (code interne).

#### **Lien vers le document : [Manuel de développement](https://www.programmevitam.fr/ressources/DocCourante/pdf/vitam-manuel-developpement.pdf)**

**Public cible :** développeurs, mainteneurs de la solution logicielle Vitam

#### **Sommaire :**

- Configuration de l'environnement de développement
- Détails par composant
- Parallélisation des tests
- Plugin ICU Elasticsearch
- Gestion des bases de données
- Ressources et clients
- Création d'une machine de dev contenant Swift

## <span id="page-35-0"></span>9.2. Documentation des API internes

**Présentation :** Le document présente, sous forme de RAML, la documentation associée aux API REST, exposées entre les composants de la solution logicielle Vitam.

#### **Lien vers le document : [Documentation des API internes](https://www.programmevitam.fr/ressources/DocCourante/raml/interne/)**

**Public cible :** développeurs, mainteneurs de la solution logicielle Vitam

#### **Sommaire**

- Access
- Functional-administration
- Ingest
- Logbook
- Metadata
- Offer
- Processing
- Storage
- Technical-administration
- Worker
- Workspace

# <span id="page-36-4"></span>10. Utiliser Vitam UI

<span id="page-36-3"></span>**Documentation produit : authentification, administration et habilitation des utilisateurs et cloisonnement des données**

**Présentation :** Cette documentation produit concerne le périmètre fonctionnel portail et les APPs permettant d'utiliser ce périmètre.

**Lien vers le document : [Documentation produit](https://www.programmevitam.fr/ressources/DocCourante/autres/fonctionnel/VitamUI_Doc_produit.pdf)**

**Public cible :** elle est dédiée aux équipes chargées d'implémenter VitamUI.

#### **Sommaire :**

1. Panorama des fonctions du portail VitamUI

2. Concepts et fonctions clés du produit : Identité numérique et Identité de personne, Authentification (simple, forte, par certificat, déléguée, provisionnement automatisé), APP, Gestion des profils de droits et des contrats, Cloisonnement, Administration d'instance et subrogation

3. Cartographie des APPs portail : Architecture fonctionnelle du Portail, Description des APPs du domaine fonctionnel Portail, Home page et launcher, UX Design et Customisation

## <span id="page-36-2"></span>10.1. Domaine : Organisation et droits utilisateurs

#### <span id="page-36-1"></span>**10.1.1. Organisation**

**Présentation :** Le document permet de créer une nouvelle organisation et de lui associer un ou plusieurs coffre(s).

**Ordre d'exécution :** 1 – obligatoire

**Nom de l'APP Vitam UI :** Organisation

#### **Lien vers le document : [Organisation](https://www.programmevitam.fr/ressources/DocCourante/autres/fonctionnel/VitamUI_DocAPP_organisation.pdf)**

#### **Public cible :**

- Administrateur du service (si vous exposez VITAM UI en tant que service pour d'autres utilisateurs)
- Administrateur technique VitamUI (si vous utilisez VITAM UI hébergé en propre)

#### <span id="page-36-0"></span>**10.1.2. Subrogation**

**Présentation :** Le document permet de créer le compte nominatif de l'administrateur fonctionnel d'une organisation à des fins d'activation et de prendre la main sur la session d'un utilisateur à des fins de support. Cette APP permet à un utilisateur support d'instance, de subroger les droits d'un utilisateur générique de l'organisation (administration pour compte de tiers) ou d'un utilisateur nominatif, après autorisation de celui-ci.

**Ordre d'exécution :** 2 – obligatoire

**Nom de l'APP Vitam UI :** Subrogation

**Lien vers le document : [Subrogation](https://www.programmevitam.fr/ressources/DocCourante/autres/fonctionnel/VitamUI_DocAPP_subrogation.pdf)**

#### **Public cible :**

- Administrateur du service (si vous exposez VITAM UI en tant que service pour d'autres utilisateurs)
- Administrateur technique VitamUI (si vous utilisez VITAM UI hébergé en propre)

#### <span id="page-37-1"></span>**10.1.3. Profil APP Utilisateurs**

**Présentation :** Le document permet de définir des droits fins sur la gestion des utilisateurs de l'organisation en créant un nouveau profil de droits(\*) pour cette APP. Elle permet, selon le profil de l'administrateur, de créer, modifier, désactiver et anonymiser un utilisateur.

**Ordre d'exécution :** 3 – facultatif

**Nom de l'APP Vitam UI :** Profil APP Utilisateurs

**Lien vers le document : [Profil APP Utilisateurs](https://www.programmevitam.fr/ressources/DocCourante/autres/fonctionnel/VitamUI_DocAPP_profil_app_utilisateur.pdf)**

**Public cible :** administrateur fonctionnel VITAM UI

## <span id="page-37-0"></span>**10.1.4. Groupes de profils**

**Présentation :** Le document permet de définir des regroupements de droits sur une ou plusieurs APPs du portail pour les utilisateurs. Chaque APP intégrée dans l'écosystème dispose d'un ou plusieurs profils d'autorisations. Cette APP permet de regrouper les profils afin de simplifier l'administration des utilisateurs ainsi que le portage des autorisations vers un IDP tiers (provisioning d'utilisateurs automatisé).

**Ordre d'exécution :**  $4$  – obligatoire sauf si le groupe existe déjà

**Nom de l'APP Vitam UI :** Groupes de profils

**Lien vers le document : [Groupes de profils](https://www.programmevitam.fr/ressources/DocCourante/autres/fonctionnel/VitamUI_DocAPP_groupe_profil.pdf)**

**Public cible :** Administrateur fonctionnel VITAM UI

#### <span id="page-38-4"></span>**10.1.5. Utilisateur**

**Présentation :** Le document permet de créer mes utilisateurs et leur attribuer des droits.

**Ordre d'exécution :** 5 – obligatoire

**Nom de l'APP Vitam UI :** Utilisateur

**Lien vers le document : [Utilisateur](https://www.programmevitam.fr/ressources/DocCourante/autres/fonctionnel/VitamUI_DocAPP_utilisateur.pdf)**

**Public cible :** Administrateur fonctionnel VITAM UI

#### <span id="page-38-3"></span>**10.1.6. Profils APP Paramétrages externes**

**Présentation :** Le document permet de paramétrer des profils de droits et des les associer un contrat d'accès à un groupe de profils utilisateurs.

**Ordre d'exécution :** N/A

**Nom de l'APP Vitam UI :** Profils APP Paramétrages externes

**Lien vers le document : [Profils APP Paramétrages externes](https://www.programmevitam.fr/ressources/DocCourante/autres/fonctionnel/VitamUI_DocAPP_Profil_APP_Parametrages_externes.pdf)**

**Public cible :** Administrateur fonctionnel VITAM UI

## <span id="page-38-2"></span>**10.1.7. Hiérarchisation des profils**

**Présentation :** Le document permet de limiter l'attribution de profils à une portée d'utilisateurs et d'activer la séparation des rôles pour éviter d'attribuer des profils avec des privilèges supérieurs aux siens.

**Ordre d'exécution :** N/A

**Nom de l'APP Vitam UI :** Hiérarchisation des profils

**Lien vers le document : [Hiérarchisation des profils](https://www.programmevitam.fr/ressources/DocCourante/autres/fonctionnel/VitamUI_DocAPP_Hierarchisation_profils.pdf)**

Public cible : Opérateur d'instance

## <span id="page-38-1"></span>10.2. Domaine : Référentiels

#### <span id="page-38-0"></span>**10.2.1. Contrat service agent**

**Présentation :** Le document permet de déclarer un nouveau service producteur ou un nouveau service versant.

#### **Ordre d'exécution :** 1 – obligatoire

**Nom de l'APP Vitam UI :** Contrat service agent

**Lien vers le document : [Services agents](https://www.programmevitam.fr/ressources/DocCourante/autres/fonctionnel/VitamUI_DocAPP_services_agents.pdf)**

**Public cible :** Administrateur fonctionnel VITAM UI

## <span id="page-39-2"></span>**10.2.2. Règles de gestion**

**Présentation :** Le document permet de déclarer des nouvelles règles de gestion.

**Ordre d'exécution :** 2 – obligatoire

**Nom de l'APP Vitam UI :** Règles de gestion

**Lien vers le document : [Règles de gestion](https://www.programmevitam.fr/ressources/DocCourante/autres/fonctionnel/VitamUI_DocAPP_Regles_gestion.pdf)**

**Public cible :** Administrateur fonctionnel VITAM UI

#### <span id="page-39-1"></span>**10.2.3. Formats de fichiers**

**Présentation :** Le document permet de déclarer un nouveau format non présent dans le référentiel PRONOM.

**Ordre d'exécution :** 2 – facultatif

**Nom de l'APP Vitam UI :** Formats de fichiers

**Lien vers le document : [Formats de fichiers](https://www.programmevitam.fr/ressources/DocCourante/autres/fonctionnel/VitamUI_DocAPP_formats_fichiers.pdf)**

**Public cible :** Administrateur technique VITAM UI

## <span id="page-39-0"></span>**10.2.4. Ontologie**

**Présentation :** Le document permet de déclarer un nouveau vocabulaire non présent dans l'ontologie SEDA.

**Ordre d'exécution :** 3 – facultatif

**Nom de l'APP Vitam UI :** Ontologie

**Lien vers le document : [Ontologie](https://www.programmevitam.fr/ressources/DocCourante/autres/fonctionnel/VitamUI_DocAPP_ontologie.pdf)**

**Public cible :** Administrateur technique VITAM UI

## <span id="page-40-4"></span>**10.2.5. Arbres et plans**

**Présentation :** Le document permet d'importer un arbre de positionnement ou un plan de classement.

**Ordre d'exécution :** 4 – facultatif

**Nom de l'APP Vitam UI :** Arbres et plans

**Lien vers le document : [Arbres et plans](https://www.programmevitam.fr/ressources/DocCourante/autres/fonctionnel/VitamUI_DocAPP_Arbres_plans.pdf)**

**Public cible :** Administrateur fonctionnel VITAM UI

#### <span id="page-40-3"></span>**10.2.6. Profils documentaires**

**Présentation :** Le document permet de créer et modifier un profil d'archivage (PA) ou un profil d'unité archivistique (PUA), créer et modifier une notice d'un profil, importer et exporter un profil d'archivage.

**Ordre d'exécution :** NA

**Nom de l'APP Vitam UI :** Profils documentaires

**Lien vers le document : [Profils documentaires](https://www.programmevitam.fr/ressources/DocCourante/autres/fonctionnel/VitamUI_DocAPP_Profils_documentaires.pdf)**

**Public cible :** Administrateur fonctionnel VITAM UI

## <span id="page-40-2"></span>10.3. Domaine : Sécurité et droits applicatifs

#### <span id="page-40-1"></span>**10.3.1. Contrat d'entrée**

**Présentation :** Le document permet de paramétrer des droits pour le versement d'archives dans un coffre par une application.

**Ordre d'exécution :** 1 - Obligatoire sauf si le contrat est inchangé

**Nom de l'APP Vitam UI :** Contrat d'entrée

**Lien vers le document : [Contrat d'entrée](https://www.programmevitam.fr/ressources/DocCourante/autres/fonctionnel/VitamUI_DocAPP_contrat_entree.pdf)**

**Public cible :** Administrateur fonctionnel VITAM UI

#### <span id="page-40-0"></span>**10.3.2. Contrat d'accès**

**Présentation :** Le document permet de paramétrer des droits pour la consultation ou mise à jour d'archives dans un coffre par une application.

*Programme Vitam – Documentation - Guide de lecture – v 14.0*

**Ordre d'exécution :** 2 - Obligatoire sauf si le contrat est inchangé

**Nom de l'APP Vitam UI :** Contrat d'accès

**Lien vers le document : [Contrat d'accès](https://www.programmevitam.fr/ressources/DocCourante/autres/fonctionnel/VitamUI_DocAPP_contrat_acces.pdf)**

**Public cible :** Administrateur fonctionnel VITAM UI

#### <span id="page-41-3"></span>**10.3.3. Profil de sécurité**

**Présentation :** Le document permet de définir les droits d'une application sur les services VITAM.

**Ordre d'exécution :** 3 - Obligatoire sauf si le profil est inchangé

**Nom de l'APP Vitam UI :** Profil de sécurité

**Lien vers le document : [Profil de sécurité](https://www.programmevitam.fr/ressources/DocCourante/autres/fonctionnel/VitamUI_DocAPP_profil_securite.pdf)**

**Public cible :** Administrateur technique VITAM UI

#### <span id="page-41-2"></span>**10.3.4. Contexte applicatif**

**Présentation :** Le document permet d'authentifier une application interconnectée avec VITAM et lui attribuer des droits.

**Ordre d'exécution : 4 - Obligatoire sauf si le contexte est inchangé** 

**Nom de l'APP Vitam UI :** Contexte applicatif

**Lien vers le document : [Contexte applicatif](https://www.programmevitam.fr/ressources/DocCourante/autres/fonctionnel/VitamUI_DocAPP_contexte_applicatif.pdf)**

**Public cible :** Administrateur technique VITAM UI

## <span id="page-41-1"></span>10.4. Domaine : Supervision et audit

#### <span id="page-41-0"></span>**10.4.1. Journal des opérations**

**Présentation :** Le document permet de consulter le journal des opérations VITAM (entrées, éliminations et données de base).

#### **Ordre d'exécution :** NA

**Nom de l'APP Vitam UI :** Journal des opérations

**Lien vers le document : [Journal des opérations](https://www.programmevitam.fr/ressources/DocCourante/autres/fonctionnel/VitamUI_DocAPP_Journal_operations.pdf)**

**Public cible :**

- Administrateur fonctionnel VITAM UI
- Administrateur technique VITAM UI
- Super-archiviste

## <span id="page-42-2"></span>**10.4.2. Opérations de sécurisations**

**Présentation :** Le document permet de visualiser les opérations de sécurisation et accéder aux journaux du cycle de vie des objets.

**Ordre d'exécution :** NA

**Nom de l'APP Vitam UI :** Opérations de sécurisations

**Lien vers le document : [Opérations de sécurisation](https://www.programmevitam.fr/ressources/DocCourante/autres/fonctionnel/VitamUI_DocAPP_operations_securisation.pdf)**

**Public cible :** Administrateur technique VITAM UI

## <span id="page-42-1"></span>**10.4.3. Requêtes DSL**

**Présentation :** Le document permet d'effectuer des requêtes complexes sur les bases de données documentaires en vue de retrouver des objets.

**Ordre d'exécution :** NA

**Nom de l'APP Vitam UI :** Requêtes DSL

**Lien vers le document : [Requêtes DSL](https://www.programmevitam.fr/ressources/DocCourante/autres/fonctionnel/VitamUI_DocAPP_RequetesDSL.pdf)**

**Public cible :** Administrateur technique VITAM UI

#### <span id="page-42-0"></span>**10.4.4. Audit**

**Présentation :** Le document permet de vérifier la conformité de la conservation des archives.

**Ordre d'exécution :** NA

**Nom de l'APP Vitam UI :** Audit

#### **Lien vers le document : [Audit](https://www.programmevitam.fr/ressources/DocCourante/autres/fonctionnel/VitamUI_DocAPP_Audit.pdf)**

#### **Public cible :**

- Administrateur fonctionnel VITAM UI
- Super-archiviste

## <span id="page-43-3"></span>**10.4.5. Relevé de valeur probante**

**Présentation :** Le document permet de produire un relevé de valeur probante sur une ou plusieurs des archives électroniques.

**Ordre d'exécution :** NA

**Nom de l'APP Vitam UI :** Relevé de valeur probante

**Lien vers le document : [Relevé de valeur probante](https://www.programmevitam.fr/ressources/DocCourante/autres/fonctionnel/VitamUI_DocAPP_Releve_valeur_probante.pdf)**

**Public cible :**

- Administrateur fonctionnel VITAM UI
- <span id="page-43-2"></span>• Super-archiviste

#### **10.4.6. Gestion des opérations**

**Présentation :** Le document permet de gérer des opérations et interagir sur les étapes du workflow des opérations.

**Ordre d'exécution :** NA

**Nom de l'APP Vitam UI :** Gestion des opérations

**Lien vers le document : [Gestion des opérations](https://www.programmevitam.fr/ressources/DocCourante/autres/fonctionnel/VitamUI_DocAPP_Gestion_operations.pdf)**

**Public cible :** Administrateur technique VITAM UI

## <span id="page-43-1"></span>10.5. Domaine : Versement et consultation

#### <span id="page-43-0"></span>**10.5.1. Collecte et préparation des versements**

**Présentation :** Le document permet de créer un projet de versement, consulter et rechercher les unités archivistiques liées à un versement, ajouter des métadonnées descriptives et de gestion des unités archivistiques, consulter, valider, transférer les versements liés à un projet

#### **Ordre d'exécution :** NA

**Nom de l'APP Vitam UI :** Collecte et préparation des versements

**Lien vers le document : [Collecte et préparation des versements](https://www.programmevitam.fr/ressources/DocCourante/autres/fonctionnel/VitamUI_DocAPP_Collecte_et_pr%C3%A9paration_des_versements.pdf)**

**Public cible :** Archiviste / service versant

#### <span id="page-44-2"></span>**10.5.2. Dépôt et suivi des versements**

**Présentation :** Le document permet de déposer un lot d'archives dans le SAE et en visualiser l'entrée.

**Ordre d'exécution :** NA

**Nom de l'APP Vitam UI :** Dépôt et suivi des versements

**Lien vers le document : [Dépôt et suivi des versements](https://www.programmevitam.fr/ressources/DocCourante/autres/fonctionnel/VitamUI_DocAPP_Depot_suivi_versements.pdf)**

**Public cible :** Archiviste

## <span id="page-44-1"></span>**10.5.3. Recherche et consultation des archives**

**Présentation :** Le document permet de rechercher et télécharger des unités archivistiques contenues dans le SAE.

**Ordre d'exécution :** NA

**Nom de l'APP Vitam UI :** Recherche et consultation des archives

**Lien vers le document : [Recherche et consultation des archives](https://www.programmevitam.fr/ressources/DocCourante/autres/fonctionnel/VitamUI_DocAPP_Recherche_consultation.pdf)**

**Public cible :** Archiviste

## <span id="page-44-0"></span>**10.5.4. Registre des fonds**

**Présentation :** Le document permet de consulter le registre des fonds et rechercher dans le registre des fonds.

**Ordre d'exécution :** NA

**Nom de l'APP Vitam UI :** Registre des fonds

**Lien vers le document : [Registre des fonds](https://www.programmevitam.fr/ressources/DocCourante/autres/fonctionnel/VitamUI_DocAPP_Registre_des_fonds.pdf)**

**Public cible :** Administrateur fonctionnel